## **Space Availability by Meeting Pattern Report in 25Live**

- 1. Go to 25Live. Start by going to [www.csusm.edu/calendar](http://www.csusm.edu/calendar) and click on the "25Live Event Portal" button at the top of the screen.
- 2. When you get to the 25Live, select "Sign In" on the top right and use your campus credentials to log in.
- 3. Once you are signed in (and your name appears on the top right, similar to "Academic Scheduling" in the screenshots below) click on **More**

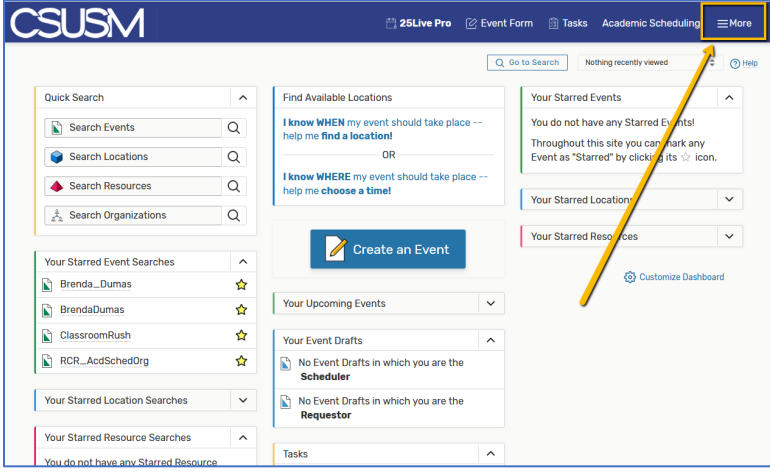

4. Options will appear under More. Click on **Reports**.

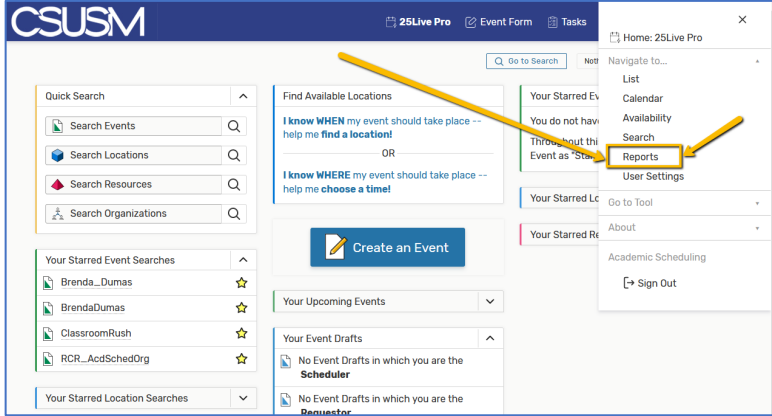

5. The reports window will show. Click on **Location Reports.** Then Click on the **drop down menu** and then on **Space Avail by Meeting Pattern (custom)**

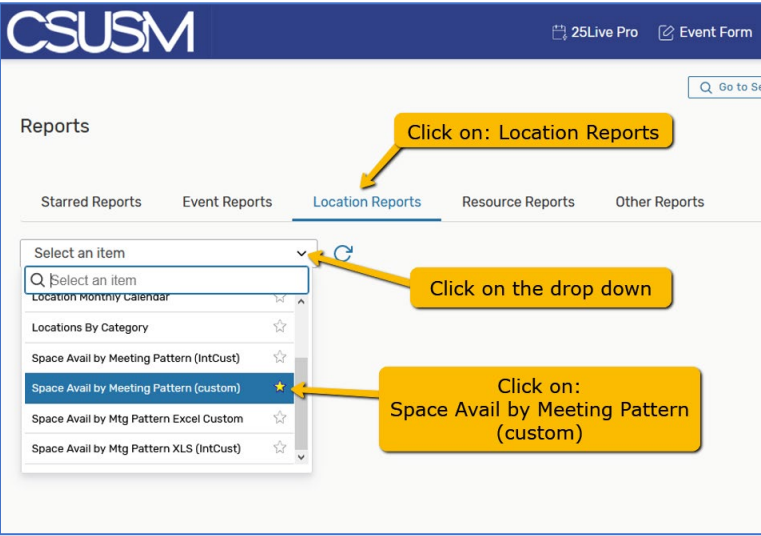

## **6.** The options for the Space Availability by Meeting Pattern report need to be indicated:

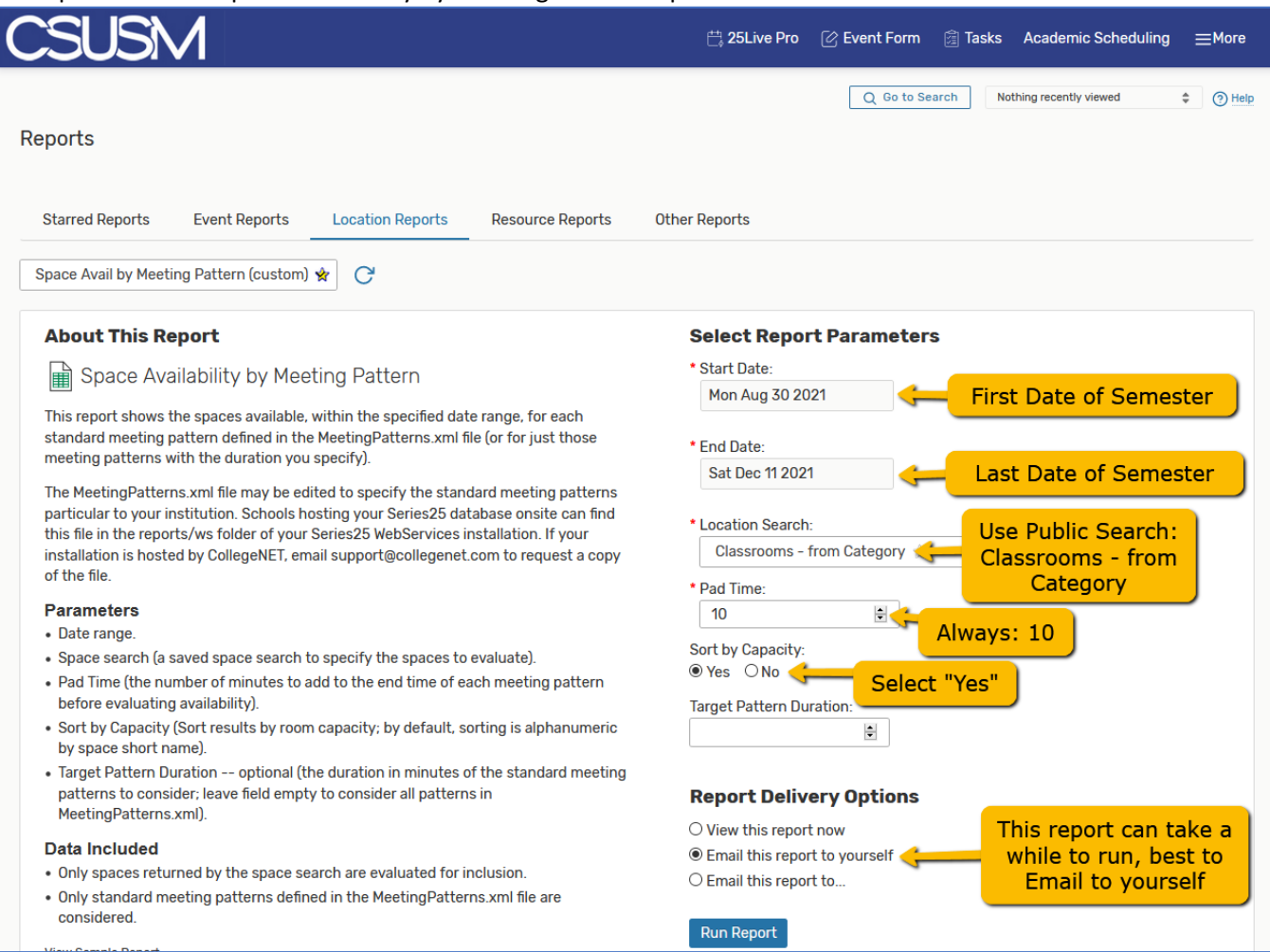

- **Start Date** the first date of the semester (not the first date of the class) Fall 2021 Start: **Aug 30, 2021**
- End Date the last date of instruction, not the last day of the class. Do NOT use finals week! Fall 2021 End: **Dec 11, 2021**
- **Location Search** go to Public Searches and select "Classrooms from Category" for the broadest search of available rooms. You can also use one of your own searches if you have them.

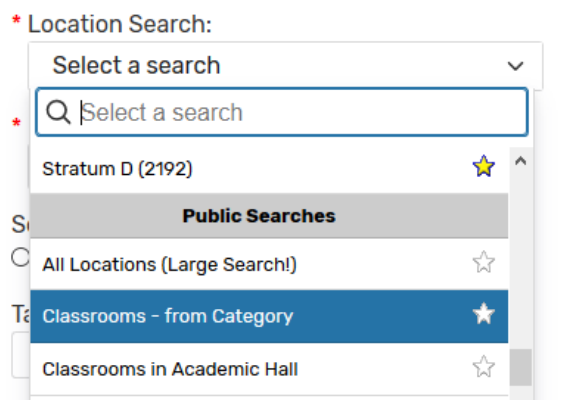

- **Pad Time** 10. Always use 10.
- **Sort by Capacity** you do not need to do this, but it is recommended

• **Report Delivery Options:**

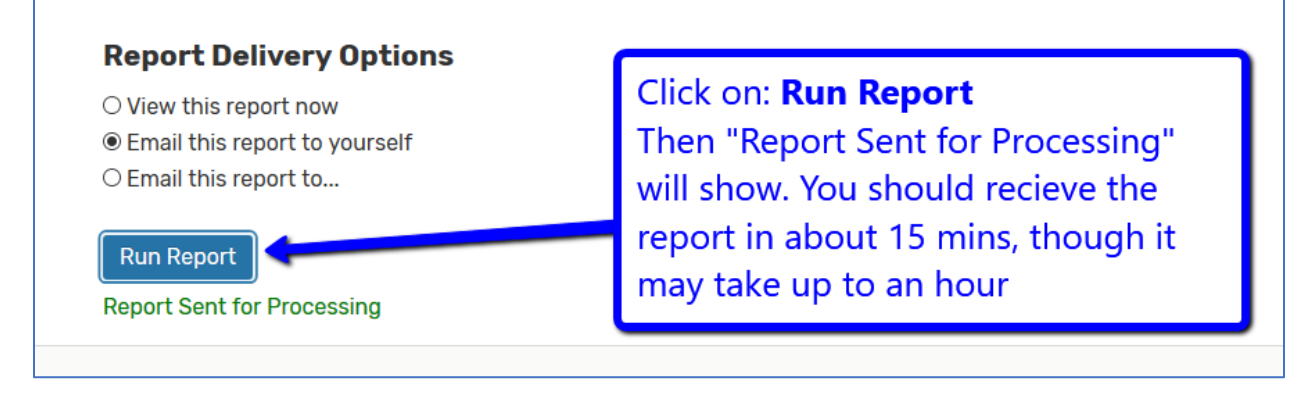

**7. You are done. Wait for report to appear in your inbox.**